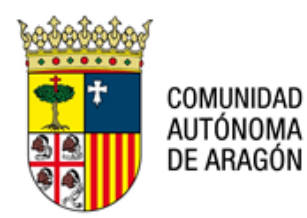

# **NOTA TÉCNICA: NT PSP 002 V04 FORMATO DOCUMENTOS y GUARDADO EN PDF/A REQUISITOS TÉCNICOS DE LOS DOCUMENTOS QUE SE PRESENTAN EN LA ADMINISTRACIÓN DE JUSTICIA EN ARAGÓN.**

#### **16 de enero de 2023**

#### **1. INTRODUCCIÓN**

El expediente judicial electrónico (en adelante, EJE) está formado por un conjunto de documentos digitales que soportan los acontecimientos de un procedimiento judicial. Se construye con los escritos de inicio y de trámite que introduzcan los operadores jurídicos y con los que se generen a lo largo de la tramitación procesal.

 $\_$  ,  $\_$  ,  $\_$  ,  $\_$  ,  $\_$  ,  $\_$  ,  $\_$  ,  $\_$  ,  $\_$  ,  $\_$  ,  $\_$  ,  $\_$  ,  $\_$  ,  $\_$  ,  $\_$  ,  $\_$  ,  $\_$  ,  $\_$  ,  $\_$  ,  $\_$  ,  $\_$  ,  $\_$  ,  $\_$  ,  $\_$  ,  $\_$  ,  $\_$  ,  $\_$  ,  $\_$  ,  $\_$  ,  $\_$  ,  $\_$  ,  $\_$  ,  $\_$  ,  $\_$  ,  $\_$  ,  $\_$  ,  $\_$  ,

Su formato debe ajustarse a las especificaciones que la Ley 18/2011 de 5 de julio, reguladora del uso de las tecnologías de la información y la comunicación en la Administración de Justicia establece para posibilitar la compatibilidad e interoperabilidad entre sistemas.

Por otro lado, el Comité Técnico Estatal de la Administración Judicial Electrónica (en adelante, CTEAJE) ha definido en el seno de sus grupos de trabajo las especificaciones tecnológicas concretas que incluyen metadatos, estructuras, formatos, etc., tanto de los expedientes como de los documentos electrónicos. Así mismo ha estandarizado la numeración identificativa y única a lo largo de la vida procesal del expediente, los mecanismos tecnológicos para hacerlo seguro y confiable, los formatos de firma digital y los protocolos de intercambio de información.

Por tanto, la primera obligación de las Administraciones es desarrollar sistemas capaces de gestionar expedientes y documentos electrónicos con el formato, estándares y normas que, cumpliendo la Ley, están definidos en la Normativa Técnica del CTEAJE.

Por otra parte, Instrucción 1/2018 del CGPJ, relativa a la obligatoriedad para Jueces y Magistrados del empleo de medios informáticos a que se refiere el artículo 230 de la Ley Orgánica 6/1985, de 1 de julio, del Poder Judicial, se establece que todos los documentos del EJE deberán haber superado el control de calidad de escritos en las oficinas de registro y reparto, y en la gestión de los procedimientos judiciales, de tal modo que se minimice la inclusión de documentos ilegibles, mal escaneados o incorrectamente indexados.

Salvo en los casos imprescindibles, los documentos que se ingresen en el sistema deberán estar digitalizados, permitiendo al/a la juez/a o magistrado/a las operaciones de copiado digital de parte de su contenido.

En este sentido, en la cláusula 3.3 del PROTOCOLO PARA LA PRESENTACIÓN DE ESCRITOS DE TRÁMITE E INICIO POR MEDIOS TELEMÁTICOS EN EL ÁMBITO DE LA ADMINISTRACIÓN DE JUSTICIA EN LA COMUNIDAD AUTÓNOMA DE ARAGÓN, de fecha 13 de marzo de 2018, suscrito por el Gobierno de Aragón, el Tribunal Superior de Justicia de Aragón, el Consejo de Colegios de Abogados de Aragón, el Consejo de Colegios de Procuradores de Aragón y el Colegio Oficial de Graduados Sociales de Aragón, se establecen los requisitos que se indican a continuación para los documentos digitales que se incorporan al expediente judicial a través del Portal de Servicios Profesionales PSP-AVANTIUS u otros medios.

Pº Mª Agustín, 36, puerta 22, planta 3ª. 50071 – Zaragoza

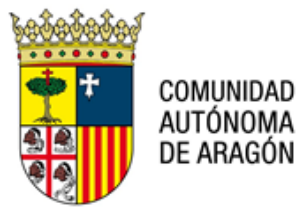

#### **2. DOCUMENTO PRINCIPAL**

El escrito o documento principal del envío deberá ser presentado en el formato PDF/A (ISO 19005-1) con la característica OCR (reconocimiento óptico de caracteres), es decir, deberá haber sido generado o escaneado con software que permita obtener como resultado final un archivo en un formato de texto editable sobre cuyo contenido puedan realizarse búsquedas y deberá ir firmado electrónicamente con la firma o firmas de los profesionales actuantes.

## **3. DOCUMENTOS ANEXOS**

Para los documentos que se adjuntan a los escritos procesales (anexos), se ofrece un mayor abanico de posibilidades de incorporación de ficheros, dado que, la información a anexar, puede tener diversas características (documentos escritos, fotos, grabaciones de audio).

Conforme a la norma técnica del CTEAJE, el sistema PSP de AVANTIUS admite aquellos tipos de formato que no presentan una dificultad tecnológica y que son estándares de facto en el ámbito de las tecnologías de la información. Por ello se permiten los siguientes tipos de archivo:

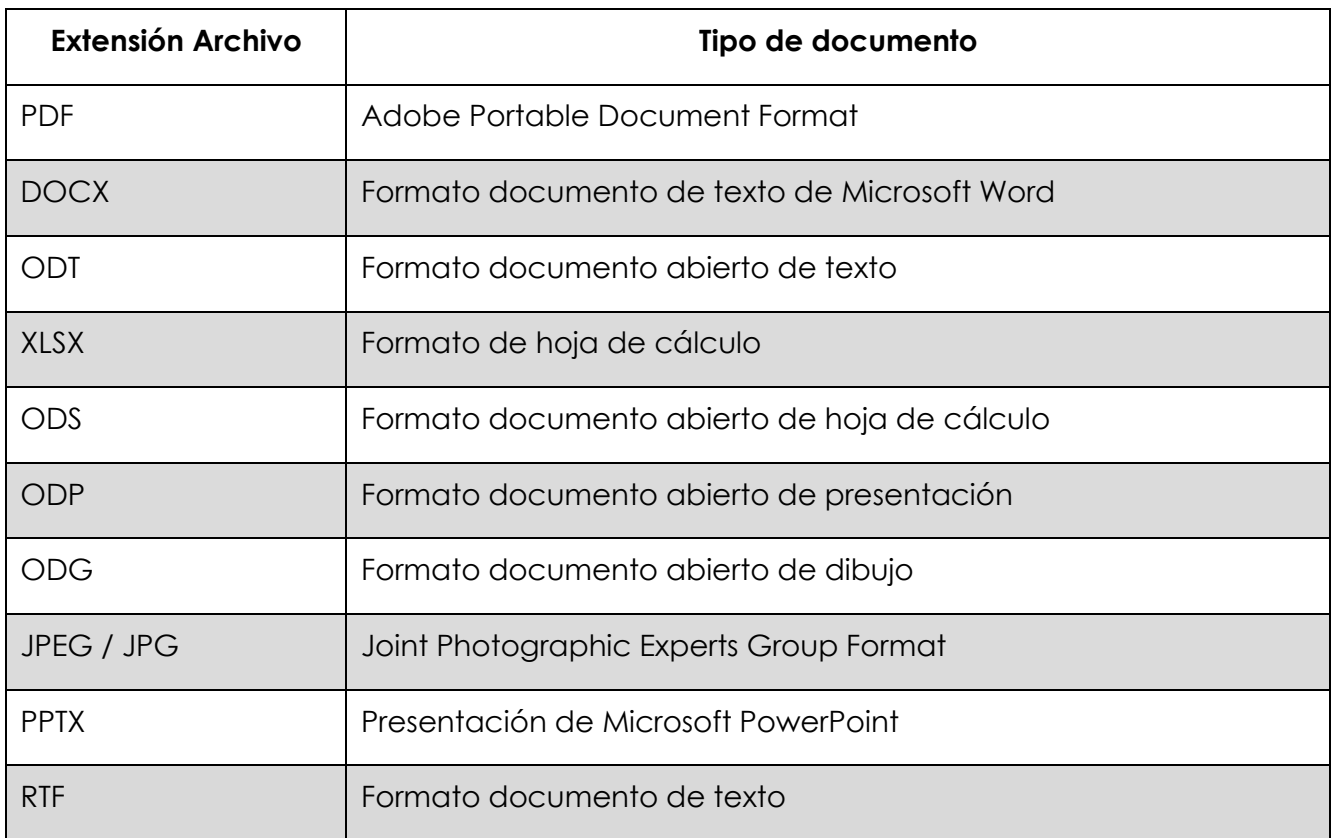

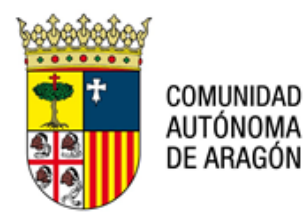

Dentro de algunos de estos formatos puede haber características dependientes de la versión por lo que se recomienda utilizar únicamente aquellas opciones compatibles con la versión más básica del formato.

En relación a los documentos elaborados mediante las herramientas ofimáticas habituales, se permiten los formatos de documento abierto:

Respecto a la cuestión de los formatos de video y audio, cuando se trate grabaciones en formato no estándar que constituyan una prueba del procedimiento correspondiente, se aportarán en soporte físico junto al software necesario para su correcta reproducción por su receptor, en nuestro caso, el órgano judicial.

### **4. REQUISITOS ESPECÍFICOS DE LOS DOCUMENTOS ESCANEADOS**

Los dispositivos de digitalización o escaneado que sean utilizados para la transformación en documentos digitalizados de los obrantes en papel y que se adjunte a los escritos y actos de comunicación procesal, se configurarán con las características que la Guía de Interoperabilidad y Seguridad de Digitalización establezca. Hasta su publicación se establece:

- a) Activar la Resolución del Escáner a 200x200 ppp o, en su defecto, lo mínimo que permita el dispositivo.
- b) Seleccionar tipo de salida de documento PDF/A.
- c) Seleccionar tipo de salida: un solo documento.
- d) Activar el OCR (Reconocimiento de Caracteres).
- e) Seleccionar el color de salida negro.

Únicamente se utilizarán características de color, cuando el contenido de la información a adjuntar así lo requiera.

Con estas especificaciones se pretende conseguir una imagen suficientemente fiel del documento original, a la que se le ha aplicado el proceso de reconocimiento de caracteres, almacenada en un único fichero de formato PDF/A y con un tamaño no excesivo.

El procesamiento OCR se realiza a partir de la imagen original, preferiblemente antes de ser comprimida, y su calidad depende en buena medida de dos factores:

- Calidad del software de procesamiento de caracteres, esto es de la capacidad de distinguir caracteres similares y separar palabras utilizando heurísticas que minimicen el número de errores promedio en un documento.
- Calidad de la imagen que debe relacionarse con el tamaño de la letra del documento y del tipo de letra utilizado que permita diferenciar caracteres similares y la calidad del dispositivo que realiza la captura de la imagen.

**Dirección General de Justicia** Pº Mª Agustín, 36, puerta 22, planta 3ª. 50071 – Zaragoza

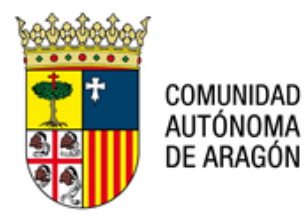

El primer parámetro difícilmente modificable en los dispositivos multifunción puesto que se está limitado por los tipos de letra que se reconocen, las capacidades de alineación de la imagen,…. Siempre que sea posible, deberán seleccionarse las características que mejoren la calidad del proceso OCR.

El uso del caso de color, sólo se puede justificar si los distintos colores aportan alguna información al documento no únicamente como forma de establecer una imagen fiel del documento ya que no mejora el resultado del OCR y puede incrementar notablemente el tamaño del documento.

### **5. COMO GUARDAR UN ARCHIVO DE WORD EN PDF/A**

1. Una vez se tiene el escrito guardo en Word, se accede al mismo y se vuelve a guardar pero, esta vez, en PDF desde la opción "Archivo"

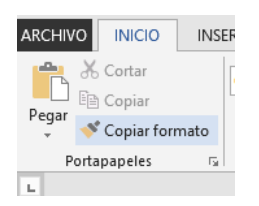

2. Se abre un menú en el cual se escoge la opción "Guardar como"

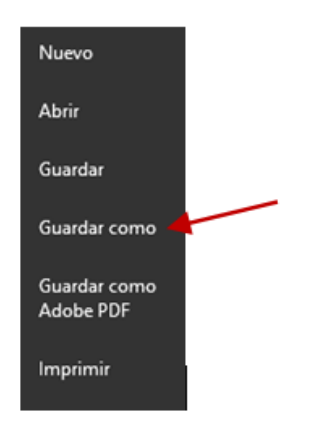

3. Se abre una ventana en la que se debe indicar donde se quier guardar el archivo y acto seguido se debe indicar el nombre que se quiere poner y tipo.

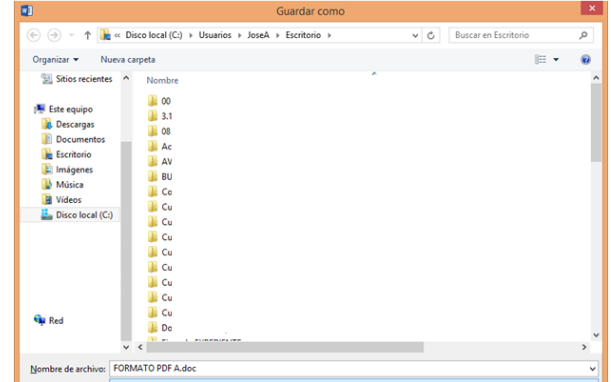

**Dirección General de Justicia**

Pº Mª Agustín, 36, puerta 22, planta 3ª. 50071 – Zaragoza

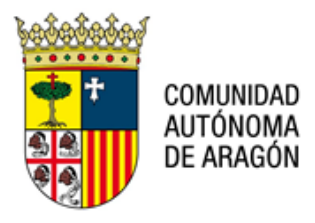

En dicha ventana seleccionar como "Tipo" PDF (\*.pdf) y automáticamente se visualizará un botón Opciones...

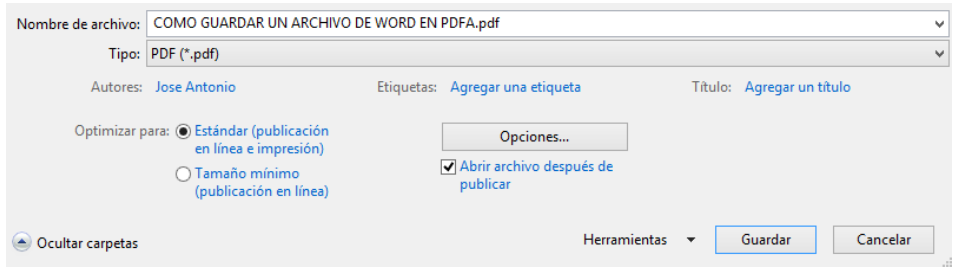

En el cual se hará clic para elegir que lo guarde como PDF/A

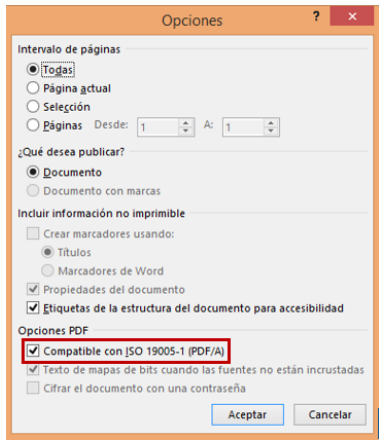

Con estos sencillos pasos, se tendrá el fichero guardado en ISO 19005-1 (PFD/A).

# **6. COMO CONVERTIR UN ARCHIVO PDF EN PDF/A**

Existen diversos programas que permiten convertir un archivo PDF en formato PDF/A. Uno de ellas es una versión gratuita y portable del software: PDF-XChangeEditorPortable\_8.0.341.0.paf.exe

Zaragoza a, 14 de diciembre de 2022.